## **Intranet: VoIP point to point connection**

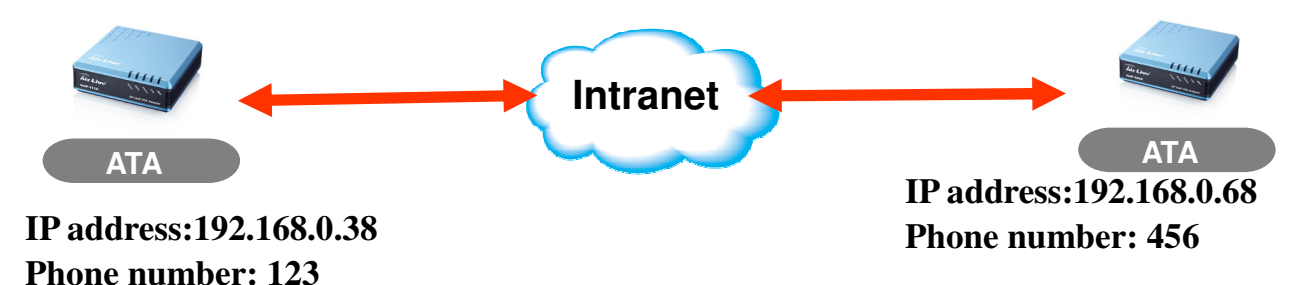

Site A

Step 1: add Phone book on IP direct call; remember to enter destination IP and phone number

Step2: check the ATA phone number, don't active the phone (for point to point only)

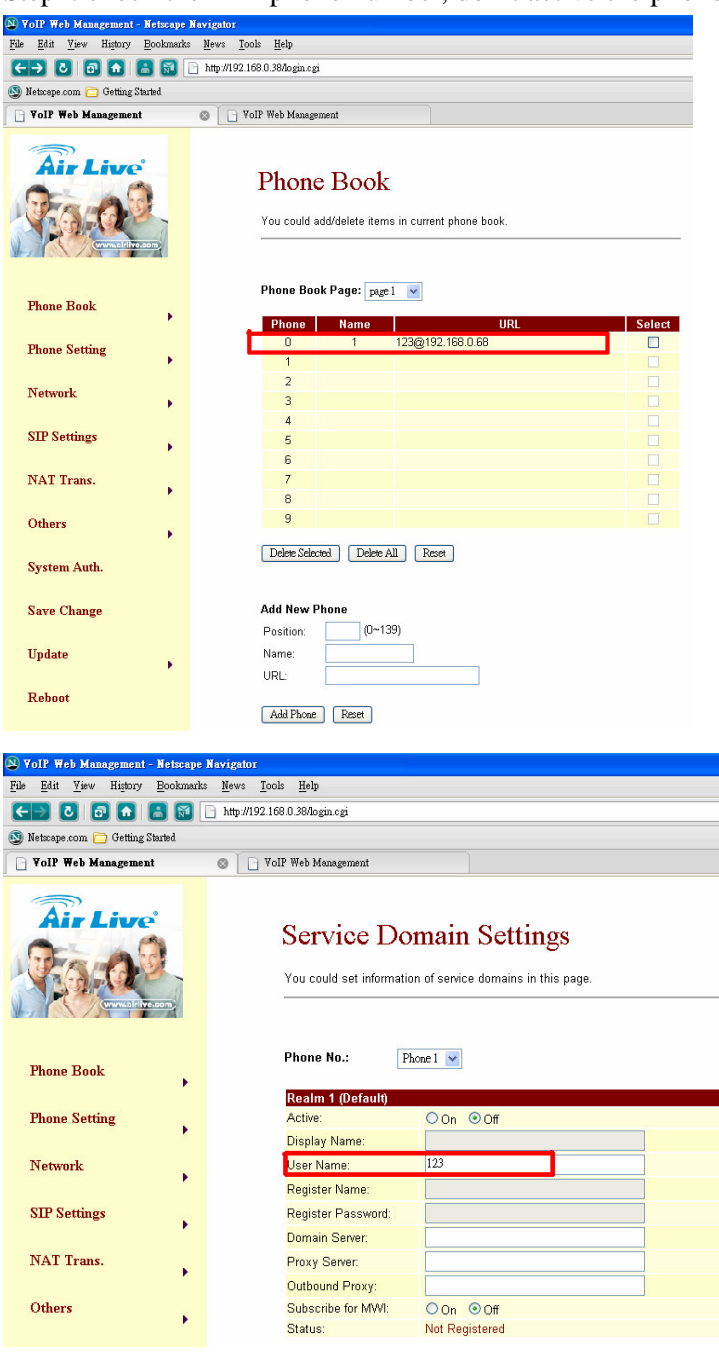

Step 1: add Phone book on IP direct call; remember to enter destination IP and phone number Step2: check the ATA phone number, don't active the phone (for point to point only)

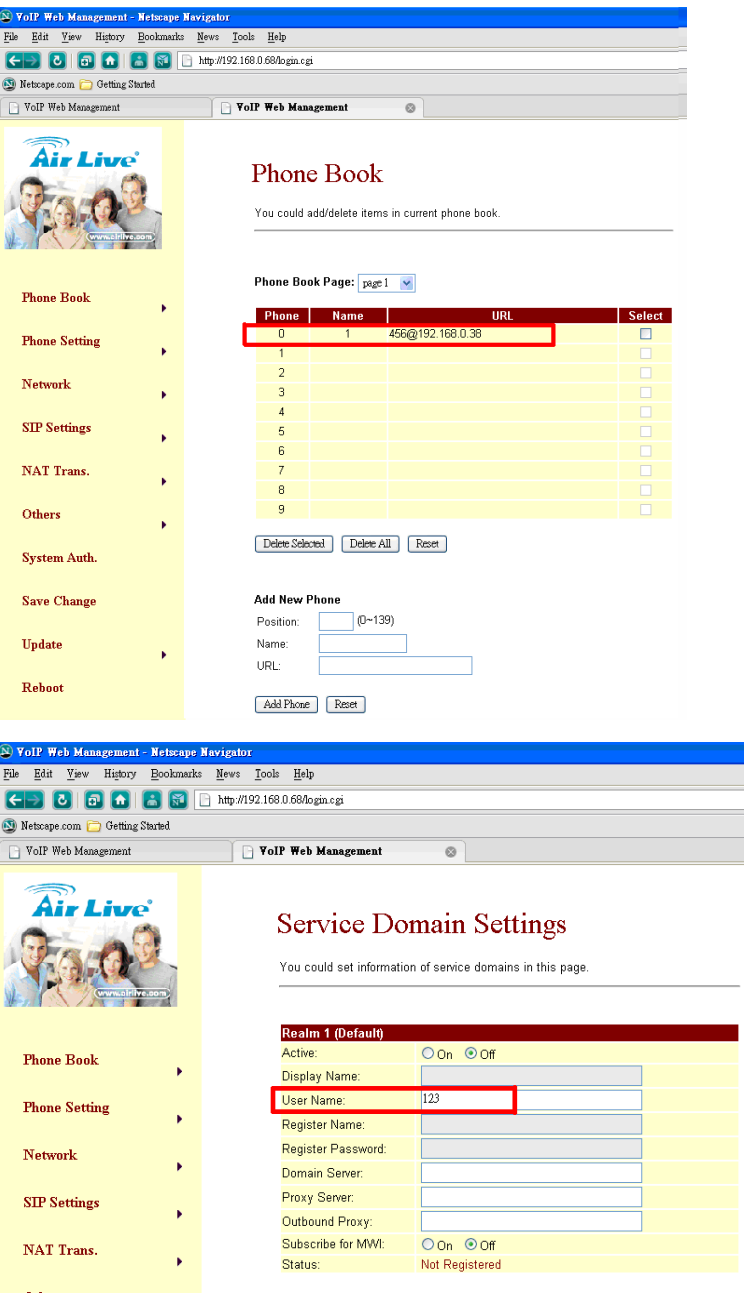

How to make calls

In Site A, just use the analog phone then press 1#, it will check the phone book name to dial out In Site B, just use the analog phone then press 1#, it will check the phone book name to dial out